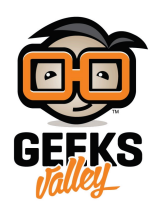

# [اصنع سلة ذكية متعددة الأغراض باستخدام الاردوينو](https://geeksvalley.com/en/tutorial/arduino-smart-basket/)

#### مقدمة

أصبحت التقنيات الذكية لا تخلو من أي منزل فوظائفها المتعددة تساعدنا على انجاز مهام مختلفة في وقت واحد، في هذا الدرس ستتعلم صنع سلة ذكية باستخدام الاردوينو وحساس المسافة ومحرك السيرفو تنفتح بمجرد الاقتراب منها وبدون لمسها ويمن استخدامها ف العديد من الأماكن في المنزل.

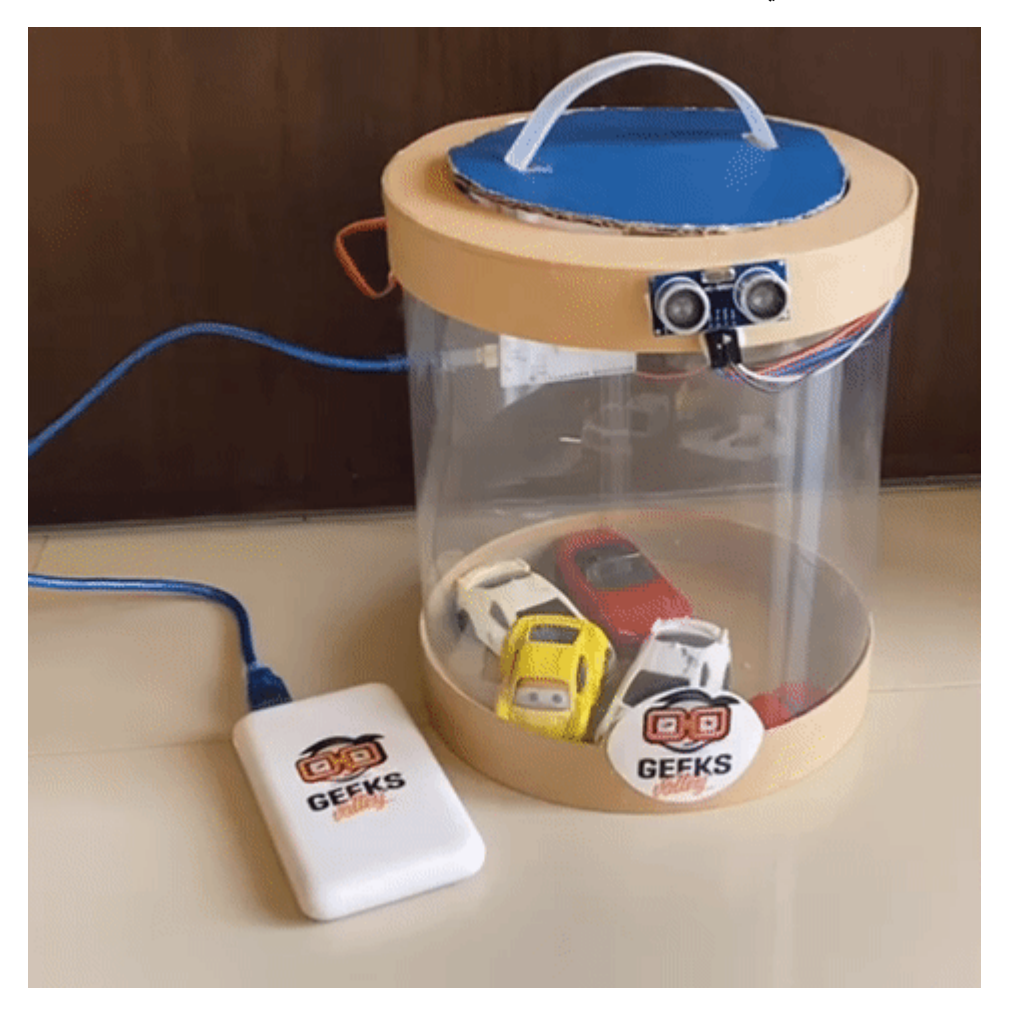

المواد والأدوات

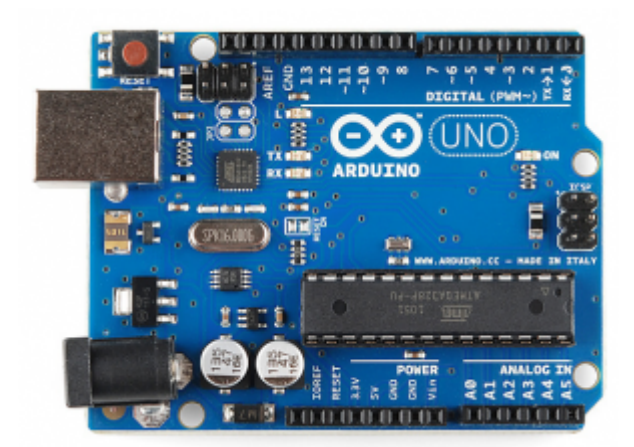

1× [اردوينو اونو](https://geeksvalley.com/product/arduino-uno-r3-atmega328/)

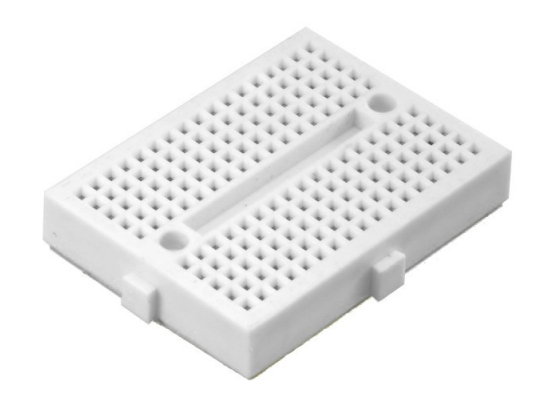

1× [لوحة تجارب حجم صغير](https://geeksvalley.com/product/small-size-breadboard-170/)

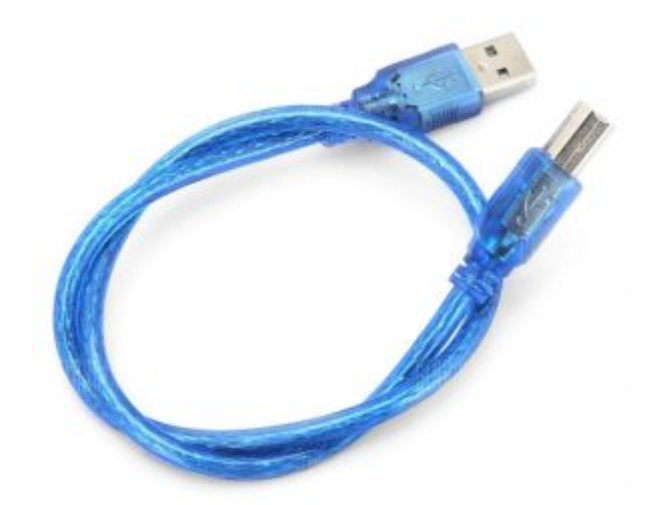

[سلك الاردوينو](https://geeksvalley.com/product/a-b-usb-cable/)  $\times 1$ 

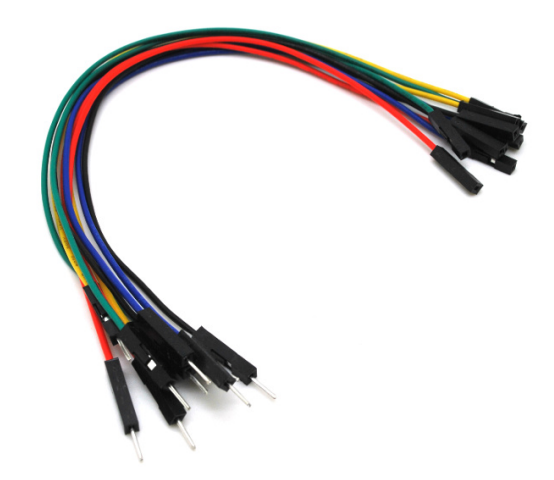

حزمة أسلاك توصيل (ذكر – أنثى)

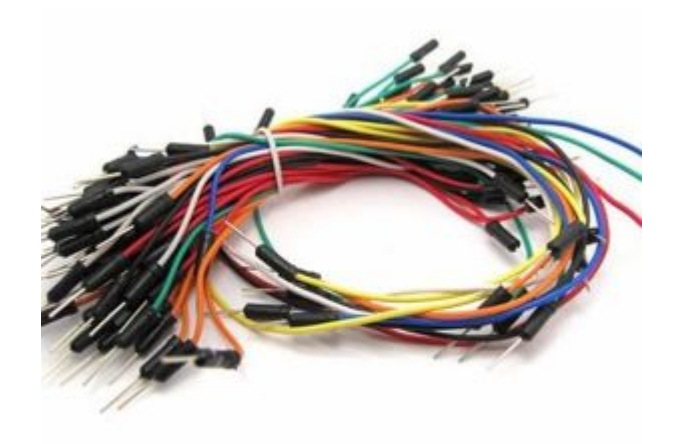

### [حزمة أسلاك توصيل \(ذكر‐ ذكر\)](https://geeksvalley.com/product/jumper-wires-male-male/)

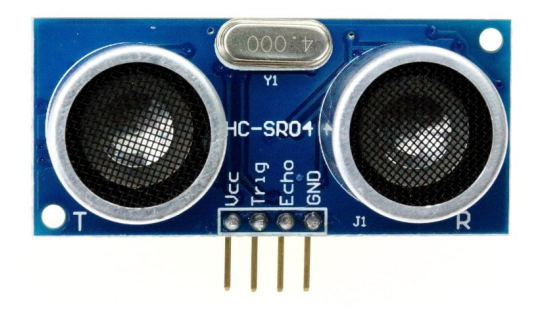

 $H$ C-SR04) [حساس المسافة](https://geeksvalley.com/product/ultrasonic-sensor/)  $\times 1$ 

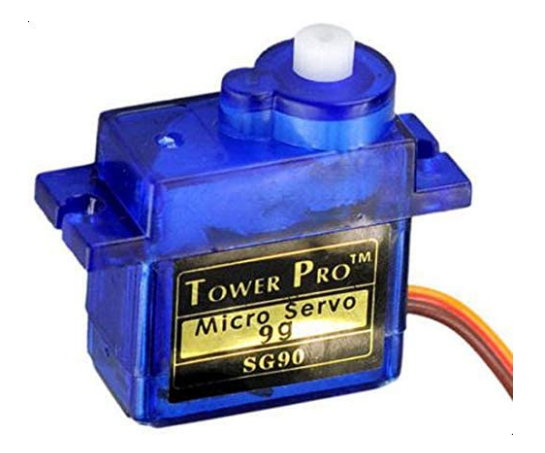

2× [محرك سيرفو](https://geeksvalley.com/product/towerpro-sg90-micro-servo/) (TowerPro SG90 micro servo)

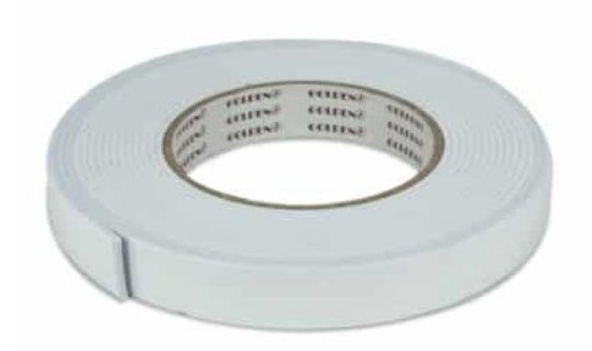

1× شريط لاصق ذو وجهين

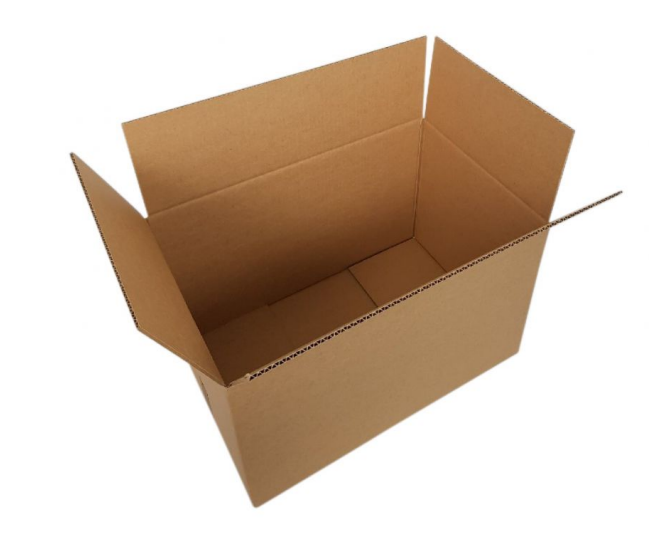

1× قالب كرتون أو فلين لإعداد هيل السلة

(اختياري)

## توصيل الدائرة

للمزيد حول [محرك السيرفو](https://geeksvalley.com/tutorial/arduino-lesson-15-servo-motor/) يمكنك الرجوع للدرس التالي محرك السيرفو ، لمعرفة كيفية تنزيل المكتبات يمكنك الرجوع إلى [درس](https://geeksvalley.com/tutorial/arduino-lesson-1/6/) [التال](https://geeksvalley.com/tutorial/arduino-lesson-1/6/).

وللمزيد حول حساس الموجات الفوق صوتية يمكنك الرجوع للدرس التالي [حساس الموجات فوق الصوتية.](https://geeksvalley.com/tutorial/ultrasonic_arduino/?view=all)

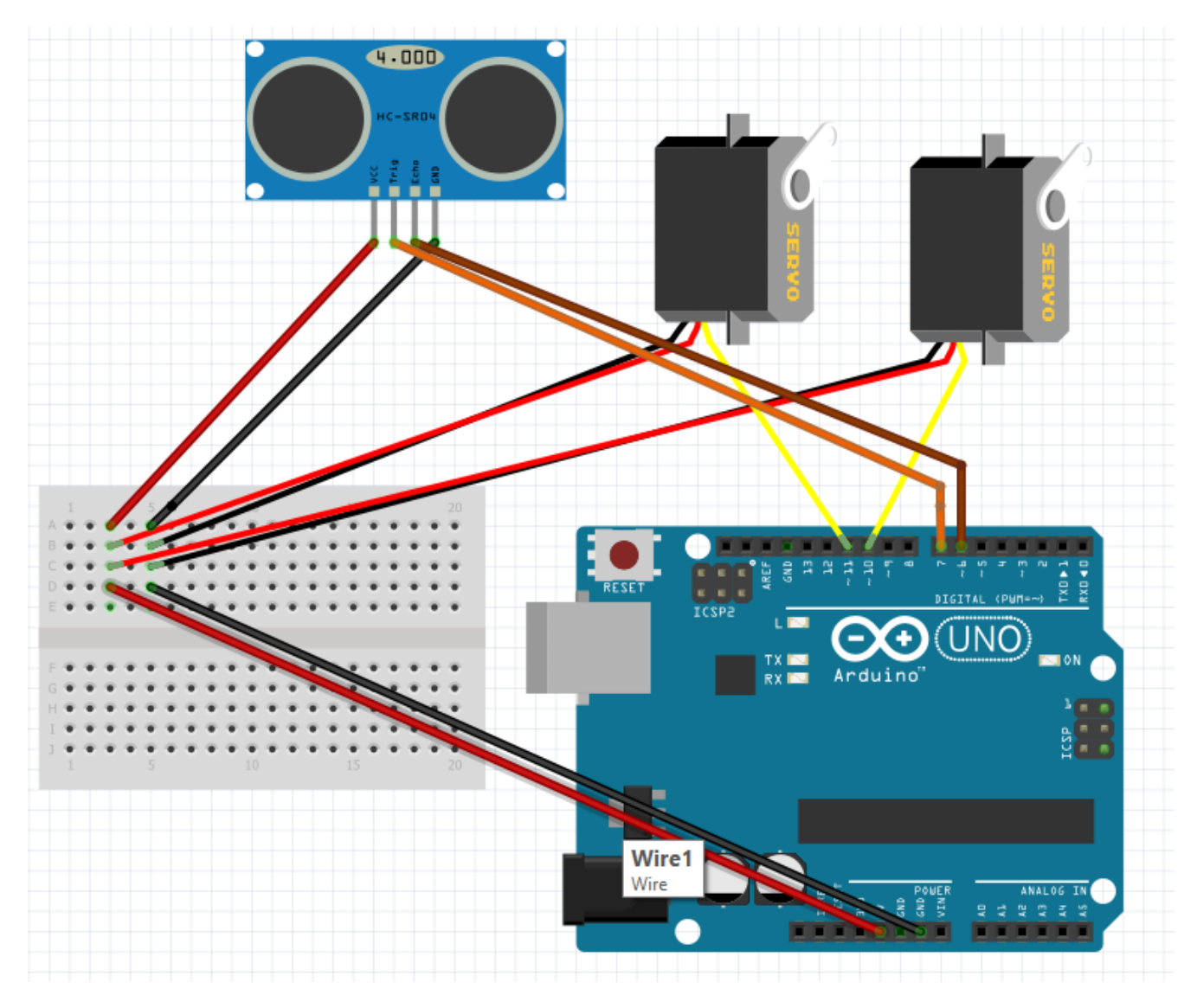

يمكنك اختيار هيكل وحجم السلة المناسب لك.

بعد ذلك ثبت الدائرة على هيكل السلة باستخدام اللاصق ذو وجهين.

## الود البرمج

عليك تنصيب متبة <h.NewPing <من الرابط التال [متبة](https://bitbucket.org/teckel12/arduino-new-ping/downloads/) [NewPing.](https://bitbucket.org/teckel12/arduino-new-ping/downloads/)

بعد ذلك ارفع الكود البرمجي على لوحة الاردوينو باستخدام برنامج اردوينو IDE لتستطيع التحكم في السلة الذكية.

```
#include <Wire.h>
#include <NewPing.h>
#include <Servo.h>
Servo myservol;
Servo myservo2;
#define TRIGGER_PIN_1 7
#define ECHO_PIN_1 6
#define MAX DISTANCE 400
```

```
NewPing sonar1(TRIGGER PIN 1, ECHO PIN 1, MAX DISTANCE);
float distance1;
float duration1;
void setup() \{// put your setup code here, to run once:
Serial.begin(9600);
myservol.attach(11); // Servo pin
myservo2.attach(10); // Servo pin
{
void loop() {
// put your main code here, to run repeatedly:
duration1=sonar1.ping();
distancel=(duration1 / 2)*0.0343;Serial.println(distance1);
if(distance1 < 35){ // set the minimum distance here
myservol.write(10);myservo2.write(100);delay(600);}else
myserv 01.write(100);myservo2.write(10);{
}
```
شرح الكود البرمجي

هذه الأسطر توضح المتبات المستخدمة متبة <h.Wire <للتواصل بين الاردوينو وحساس الموجات فوق الصوتية ومتبة <h.Servo <الخاصة بمحرك السيرفو وأخيرا متبة <h.NewPing <الخاصة بحساس الموجات فوق الصوتية.

#include <Wire.h> #include <NewPing.h>  $#include$  <Servo.h>

هنا يتم تعريف المغيرات الخاصة بكلا محركي السيرفو الأول myservo1 والسيرفو الثاني myservo2.

Servo myservo1; Servo myservo2;

هذه الأسطر توضح منافذ الاردوينو المستخدمة لربط حساس الموجات فوق الصوتية.

منفذ TRIGGER مع المنفذ الرقمي 7.

ECHO مع المنفذ الرقمي 6.

#define TRIGGER PIN 1 7 #define ECHO PIN 1 6

المتغير MAX DISTANCE يحمل أقصى مسافة سيكتشفها حساس المسافة (يمكنك تحرير المسافة على النحو الذي تريده).

#define MAX DISTANCE 400

هنا يتم ربط منافذ الإدخال والإخراج لحساس الموجات الصوتية مع المسافة التى تم تعيينها مسبقًا؛ حتى يتفاعل الاردوينو مع تلك المسافة.

NewPing sonar1(TRIGGER PIN 1, ECHO PIN 1, MAX DISTANCE);

ف الدالة ()setup يتم تعريف منافذ الاردوينو المستخدمة لربط كلا محرك السيرفو.

```
void setup() \{// put your setup code here, to run once:
Serial.begin(9600);
myservol.attach(11); // Servo pin
myservo2.attach(10); // Servo pin
}
```
ف الدالة ()loop يتم قراءة المسافة بيننا وبين حساس الموجات فوق الصوتية إذا كانت أقل من 35 سيعمل كلا محرك السيرفو وتنفتح السلة الذكية وتنغلق من تلقاء نفسها بدون لمسها.

```
void loop() {
// put your main code here, to run repeatedly:
duration1=sonar1.ping();
distancel=(duration1 / 2)*0.0343;Serial.println(distance1);
if(distance1 < 35){ // set the minimum distance here
myservol.write(10);
myservo2.write(100);delay(600); }
}else
myserv 01.write(100);myservo2.write(10);}
{
```